دانشگاه تربیت مدرس شهریور1394

## **مقدمه:**

یکی از بخش هاي سامانه جامع دانشگاهی ، امکان ثبت و پیگیري در خواست تصویب موضوع پایان نامه دانشجویان دوره کارشناسی ارشد می باشد که شماي کلی فرآیندهاي مورد نظر به صورت زیر می باشد.

**گردش کار در خواست تصویب موضوع پایان نامه کارشناسی ارشد**

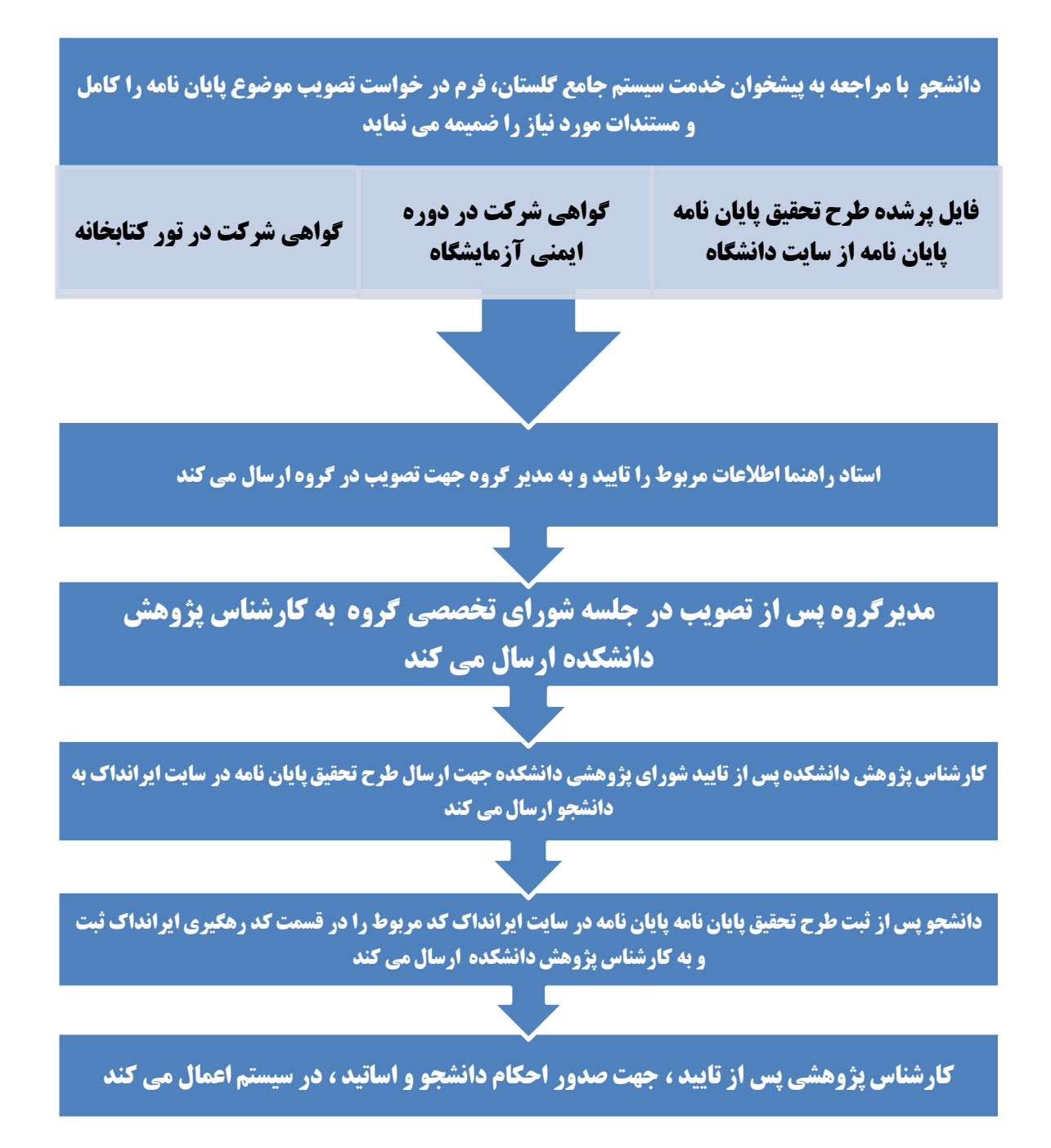

دانشگاه تربیت مدرس شهریور1394

## **دریافت اطلاعات و فایل طرح تحقیق پایان نامه جهت تایید در شوراي تخصصی گروه:**

پس از ورود به سامانه لازم است از تب "**پیشخوان خدمت**"، منوي **" پیشخوان مدیرگروه"** منوي **"درخواست تصویب موضوع و اساتید فعالیتهاي آموزشی و پژوهشی"** را انتخاب نمایید. درخواست هاي دانشجویان به صورت لیستی نمایش داده می شود.

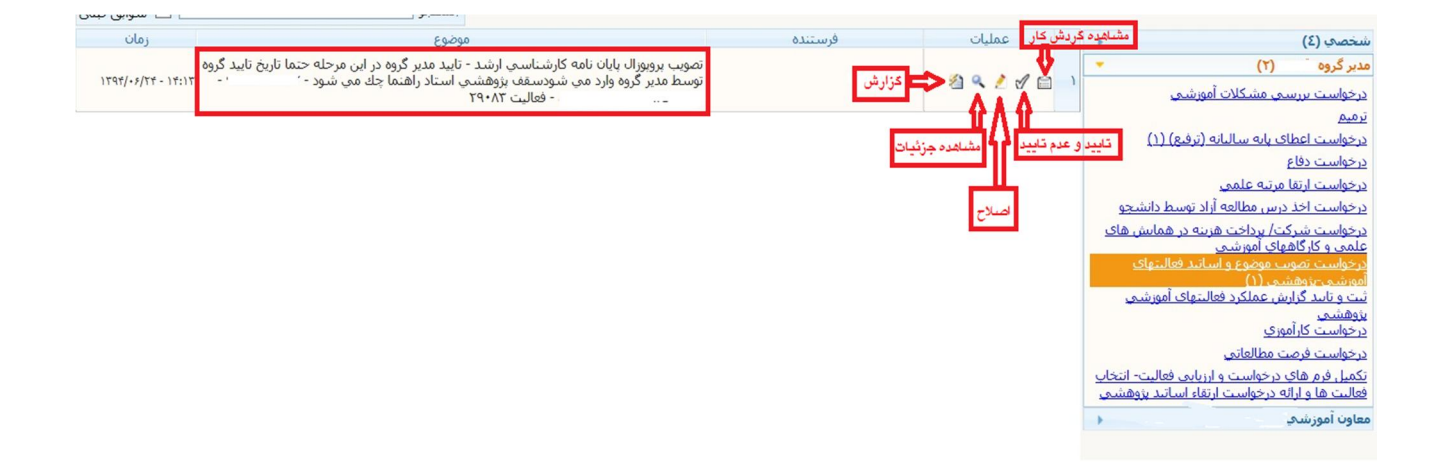

با کلیک بر روي هر کدام از درخواستها اطلاعات داشجو مشخص می گردد. با کلیک بر روي **گزارش** (آیکون ) تعداد دانشجویان در حال گذراندن عضو هیات علمی درخواست کننده نمایش داده می شود تا با مطابقت آیین نامه تعیین ظرفیت اعضاي هیات علمی از تعداد ظرفیت مجاز استاد راهنما مطلع گردید. و در صورت ظرفیت خالی درخواست را در جلسه شوراي تخصصی گروه مطرح نمایید. با کلیک بر روي **مشاهده جزئیات** (آیکون ) می توانید فایل هاي دوره تور کتابخانه و دوره ایمنی آزمایشگاه که توسط دانشجو بارگذاري شده است را مشاهده نمایید.

با استفاده از **اصلاح** (آیکون ) می توانید به اطلاعات وارد شده توسط دانشجو دسترسی داشته و در قسمت **مشاهده طرح تحقیق پایان نامه**، فایل ارسال شده توسط دانشجو که استاد راهنما نیز تایید نموده است را مشاهده و پس از مطابقت با اطلاعات ثبت شده، جهت طرح در جلسه شوراي تخصصی گروه دریافت و پرینت بگیرید. همراه با فرم طرح تحقیق پایان نامه با استفاده از گزارش 806 (آیکون ) را پرینت و به فرم طرح تحقیق پایان نامه اضافه نمایید.

با استفاده از (آیکن ) **گردش فعالیت** مشخص می گردد.

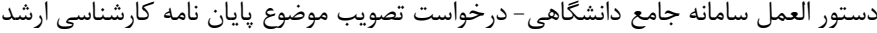

دانشگاه تربیت مدرس شهریور1394

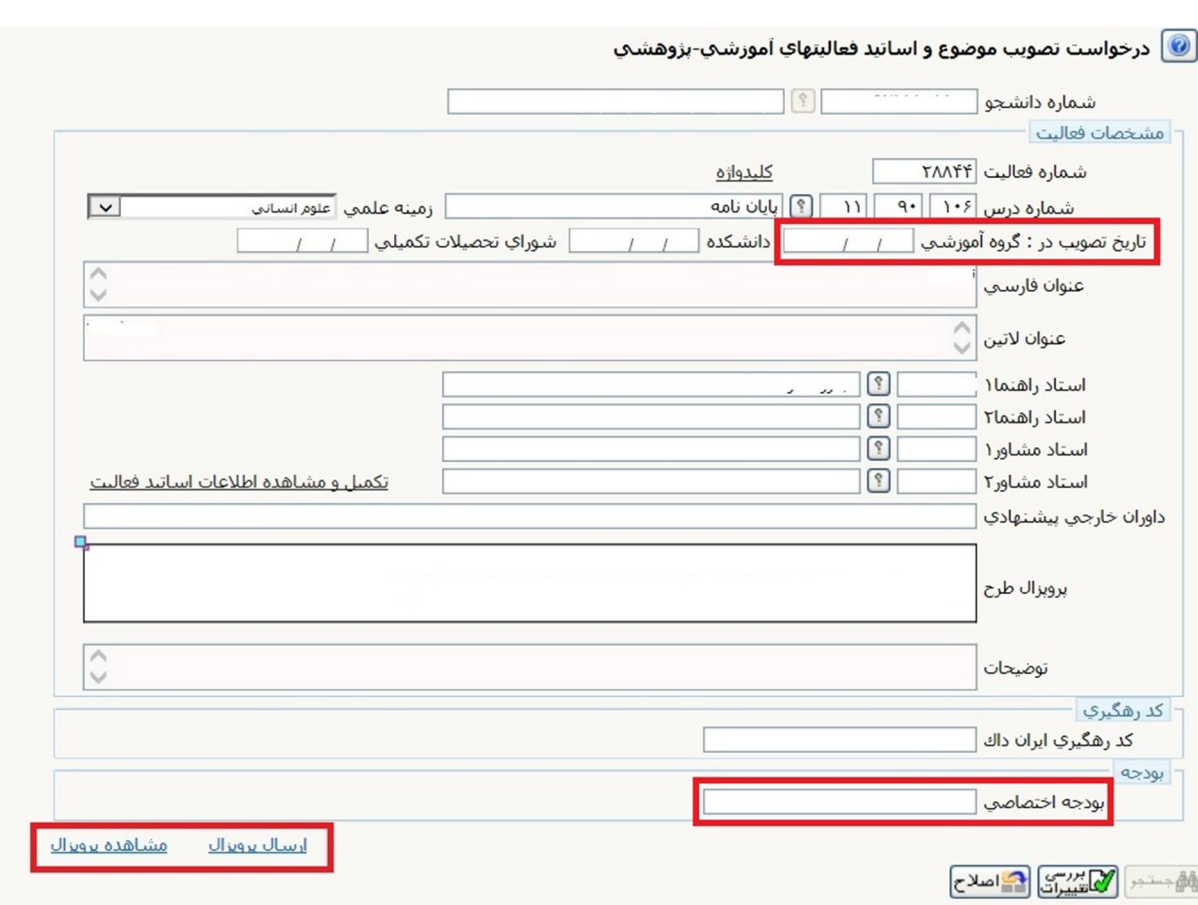

## **ثبت تایید طرح تحقیق پایان نامه در سیستم گلستان**

پس از برگزاري جلسه شوراي تخصصی گروه و تایید طرح تحقیق پایان نامه، با استفاده از **اصلاح** (آیکون ) در قسمت **تاریخ تصویب در گروه آموزشی** ، تاریخ برگزاري جلسه شوراي تخصصی را وارد نموده و مبلغ بودجه مورد نیاز طرح تحقیق پایان نامه دانشجو را نیز در کادر **بودجه اختصاصی**\* به **ریال** وارد نمایید و سپس با کلیک بر روي دکمه "**بررسی تغییرات**" در صورتیکه خطایی مشاهده نگردید، بر روي دکمه "**اصلاح"** کلیک نمایید.

اکنون جهت **تایید** درخواست ، بر روي دکمه **تایید** (آیکن ) کلیک نمایید و در صفحه باز شده وضعیت **تایید** را انتخاب و بر روي دکمه **اعمال تغییرات** کلیک نمایید. در خواست به کارتابل کارشناس اداره پژوهش دانشکده فرستاده می شود.

در صورتیکه در جلسه مذکور نیاز به تغییر و یا اصلاح اطلاعات مندرج در سیستم باشد جهت **عدم تایید** درخواست (برگشت به استاد راهنما) ، بر روي دکمه **تایید** (آیکن ) کلیک نمایید و در صفحه باز شده وضعیت **عدم تایید** را انتخاب و بر روي دکمه **اعمال تغییرات** کلیک نمایید. در خواست به کارتابل استاد راهنما باز می گردد.

\* در صورت عدم درج مبلغ توسط مدیرگروه، به صورت خودکار حداکثر مبلغ (براي پایان نامه هاي نظري 10،000،000ریال و پایان نامه هاي تجربی 15،000،000 ریال) در نظر گرفته می شود.